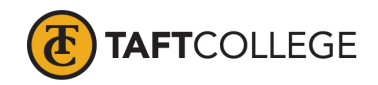

Prepared by: L. West Reviewed by K. Bandy Textbook Update: Fall 2019 Date prepared: March 10, 2020 C&GE approved: April 17, 2020 Board approved: May 13, 2020 Semester effective:

Computer Information Systems (CIS) 1812 Introduction to Presentation Graphics—Microsoft PowerPoint (1.5) CSU

Advisory: Eligibility for English 1000 and Reading 1005 strongly recommended

Hours and Units Calculations:

16 hours lecture (32 Outside of Class Hours) 24 hours lab (72 Total Student Learning Hours) 1.5 Units

Catalog Description: This course is an entry-level course for students who wish to obtain a general knowledge of the application of presentation graphics software in the preparation of effective, professional presentations. This course will cover a computerized presentation on a topic of their choice as a final project. All presentations will be developed using Microsoft PowerPoint.

Type of Class/Course: Degree credit

Text: Sebok, Susan L. *Shelly Cashman Series Microsoft Office 365 & PowerPoint 2019 Comprehensive. 1st Edition*. Cengage Learning, 2019.

Course Objectives:

By the end of the course, a successful student will be able to perform the following tasks with a high degree of accuracy and efficiency:

- 1. create a PowerPoint presentation using manual and automated tools,
- 2. create a presentation from imported text,
- 3. insert and modify presentation visual elements including tables, charts, clip art, and bitmap images,
- 4. apply animation schemes and slide transition effects,
- 5. import data from other applications including Word tables and Excel charts, and
- 6. create a self-running presentation containing hyperlinks and interactive documents.

Course Scope and Content:

Unit I Creating and Editing Presentations with Pictures

- A. Create a blank presentation
- B. Select and modify a document theme
- C. Create a title slide and text slides with singleand multi-level bulleted lists
- D. Add new slides and change slide layouts
- E. Change font size and color

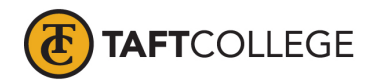

- F. Bold, italicize, and underline text
- G. Insert pictures into slides
- H. Move and size pictures
- I. Arrange slides
- J. Change theme colors
- K. Check spelling
- L. Review a presentation in different views
- M. Enter slide notes
- N. Save a presentation
- O. Print a presentation

# Unit II Enhancing Presentations with Shapes and SmartArt

- A. Download an online theme
- B. Insert a symbol
- C. Insert a hyperlink
- D. Convert text to SmartArt
- E. Insert and resize shapes
- F. Apply effects to shapes
- G. Add text to shapes
- H. Apply shape styles
- I. Insert a picture as a shape style
- J. Move an object using grids, guides, and the ruler
- K. Merge shapes
- L. Add a footer
- M. Add slide transitions and change effect options

Unit III Inserting WordArt, Charts, and Tables

- A. Insert a chart and enter data
- B. Change a chart style
- C. Insert a table and enter data
- D. Apply a table style
- E. Insert a text box
- F. Change text box defaults and apply reset effects
- G. Reuse slides from another presentation
- H. Insert a picture without using a content placeholder
- I. Crop a picture
- J. Change a picture color tone and softness
- K. Convert text to WordArt
- L. Change WordArt style fill, and outline
- M. Animate text and change options
- N. Insert video

## Unit IV Customizing Slide Masters and Presentations

- A. Apply slide and font themes to a slide master<br>B. Change a slide master background
- Change a slide master background
- C. Add a background style and graphic to a slide master
- D. Add and format a placeholder into a slide layout
- E. Change the theme variant
- F. Change the slide background to a pattern, texture, or gradient fill
- G. Inspect and protect a presentation

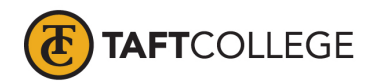

- H. Highlight text and use a pen and pointer during a slide show
- I. Rehearse slide timings

Unit V Collaborating and Adding Animation

- A. Combine (merge) PowerPoint presentations
- B. Accept and reject a reviewer's proposed changes<br>C. Delete, reply to, and insert comments
- Delete, reply to, and insert comments
- D. Change line and paragraph spacing
- E. Apply picture and artistic effects
- F. Change bullets to pictures and symbols and add effects
- G. Animate slide content
- H. Use the Animation Painter and Format Painter
- I. Add motion paths for animations
- J. Control animation timing
- K. Create and manage sections
- L. Insert zoom links

Unit VI Formatting Tables and Charts

- A. Insert slides from an outline
- 
- B. Embed and edit a file<br>C. Insert an object from Insert an object from a file.
- D. Draw and format a table
- E. Resize, split, and distribute table columns and rows
- F. Insert and edit a linked Excel worksheet
- G. Switch chart rows and columns
- H. Change a chart type and layout
- I. Apply effects to chart elements
- J. Edit chart data
- K. Add a link to a file
- L. Navigate between slides in Reading and Outline views

# Unit VII Adding Media and Enhancing SmartArt

- A. Insert and edit an audio clip
- B. Insert an edit a video clip
- C. Insert a SmartArt graphic
- D. Add pictures into a SmartArt Shape
- E. Change the SmartArt color
- F. Move SmartArt shapes up and down
- G. Promote and demote SmartArt shapes
- H. Remove a picture background
- I. Change picture brightness, contrast, and color saturation
- J. Insert a hyperlink and action button
- K. Save a presentation as a PDF

Course Scope and Content: (Laboratory)

- Unit I Creating and Editing Presentations with Pictures
	- A. Apply a document theme

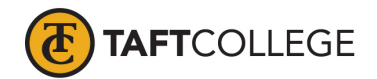

- B. Create a presentation with a title slide, bulleted lists, and closing slide C. Format slide text
- C. Format slide text<br>D. Arrange slides
- Arrange slides
- E. Change theme colors
- F. Enter slide notes
- G. Save a presentation

### Unit II Enhancing Presentations with Shapes and SmartArt

- A. Download an online theme
- B. Insert a symbol
- C. Insert a hyperlink
- D. Convert text to SmartArt
- E. Insert and enhance shapes
- F. Move objects on slides using grids, guides, and the ruler
- G. Merge shapes
- H. Add a slide footer
- I. Add slide transitions and change effect options

### Unit III Inserting WordArt, Charts, and Tables

- A. Insert a chart and enter data
- B. Change a chart style
- C. Insert a table and enter data
- D. Apply a table style
- E. Insert a text box
- F. Change text box defaults
- G. Reuse slides from another presentation
- H. Insert a picture without using a content placeholder
- I. Crop a picture
- J. Chane a picture color tone and softness
- K. Convert text to WordArt
- L. Format WordArt
- M. Animate text and change options
- N. Insert video

Unit IV Customizing Slide Masters and Presentations

- A. Apply slide and font themes to a slide master
- B. Change a slide master background
- C. Add and format a placeholder into a slide layout
- D. Change the theme variant
- E. Highlight text and use a pen and pointer during a slide show
- F. Rehearse slide timings

## Unit V Collaborating and Adding Animation

- A. Combine PowerPoint presentations
- B. Use and manage slide comments
- C. Change line and paragraph spacing
- D. Apply picture and artistic effects
- E. Change bullets to pictures and symbols and add effects
- F. Animate slide content

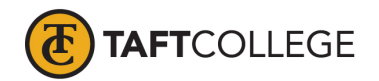

- G. Use the Animation Painter and Format Painter
- H. Add animation motion paths
- I. Control animation timing
- J. Create and manage sections
- K. Insert Zoom links

### Unit VI Formatting Tables and Charts

- A. Insert slides from an outline
- B. Embed and edit a file
- C. Insert an object from a file
- D. Draw and format a table
- E. Resize, split and distribute table columns and rows
- F. Insert and edit a linked Excel worksheet
- G. Switch chart rows and columns
- H. Change a chart type and layout
- I. Add a link to a file

Unit VII Adding Media and Enhancing SmartArt

- A. Insert and edit an audio clip
- B. Insert and edit a video clip
- C. Insert a SmartArt graphic
- D. Add pictures into a SmartArt shape
- E. Change the SmartArt color
- F. Move SmartArt shapes
- G. Remove a picture background
- H. Change picture brightness, contrast, and color saturation
- I. Insert a hyperlink and action button
- J. Save a presentation as a PDF

Learning Activities Required Outside of Class:

The students in this class will spend a minimum of 2 hours per week outside of the regular class time doing the following

- 1. completing assigned reading in the textbook and online course materials,
- 2. completing lab activities,
- 3. answering assigned questions, and
- 4. participating in discussion activities.

Methods of Instruction:

- 1. Lecture, demonstration, class discussion, and problem solving.
- 2. Assigned reading from the textbook and online course materials.
- 3. Assigned hands-on lab activities.
- 4. Assigned independent final project.

Methods of Evaluation:

1. Computational or non-computational problem-solving demonstrations, including:

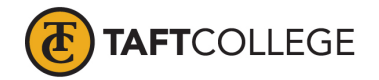

- a. Demonstrated ability to use Microsoft PowerPoint through satisfactory completion of lab activities
- 2. Other examinations, including:
	- b. Demonstrated ability to use software tools
- 3. Evaluation of discussion activities.

Supplemental Data:

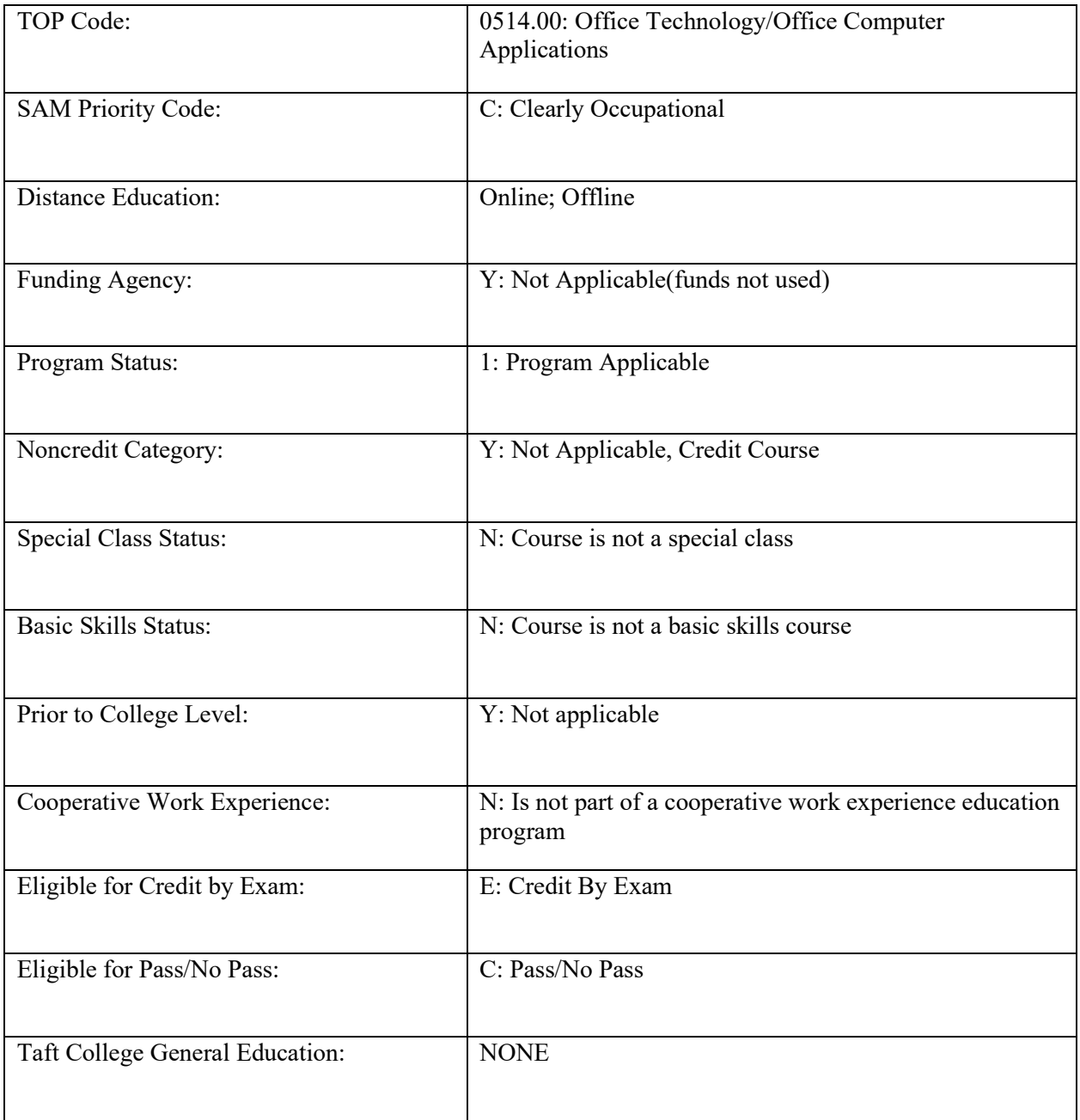

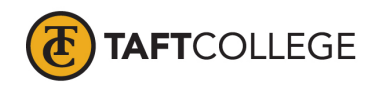

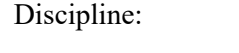

Office Technologies